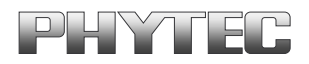

# **BSP-Quickstart phyCORE-AM335x**

A product of a PHYTEC Technology Holding company

In this manual copyrighted products are not explicitly indicated. The absence of the trademark  $(\mathbb{T}^M)$  and copyright  $(\mathbb{C})$  symbols does not imply that a product is not protected. Additionally, registered patents and trademarks are similarly not expressly indicated in this manual.

The information in this document has been carefully checked and is believed to be entirely reliable. However, PHYTEC Messtechnik GmbH assumes no responsibility for any inaccuracies. PHYTEC Messtechnik GmbH neither gives any guarantee nor accepts any liability whatsoever for consequential damages resulting from the use of this manual or its associated product. PHYTEC Messtechnik GmbH reserves the right to alter the information contained herein without prior notification and accepts no responsibility for any damages that might result.

Additionally, PHYTEC Messtechnik GmbH offers no guarantee nor accepts any liability for damages arising from the improper usage or improper installation of the hardware or software. PHYTEC Messtechnik GmbH further reserves the right to alter the layout and/or design of the hardware without prior notification and accepts no liability for doing so.

Copyright 2012 PHYTEC Messtechnik GmbH, D-55129 Mainz.

Rights - including those of translation, reprint, broadcast, photomechanical or similar reproduction and storage or processing in computer systems, in whole or in part - are reserved. No reproduction may be made without the explicit written consent from PHYTEC Messtechnik GmbH.

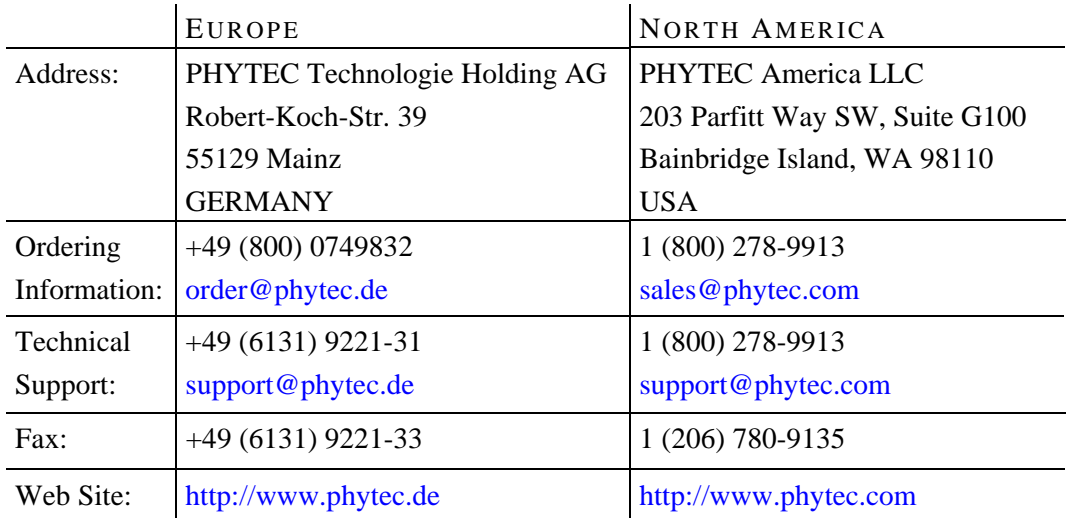

1st Edition: July 2012

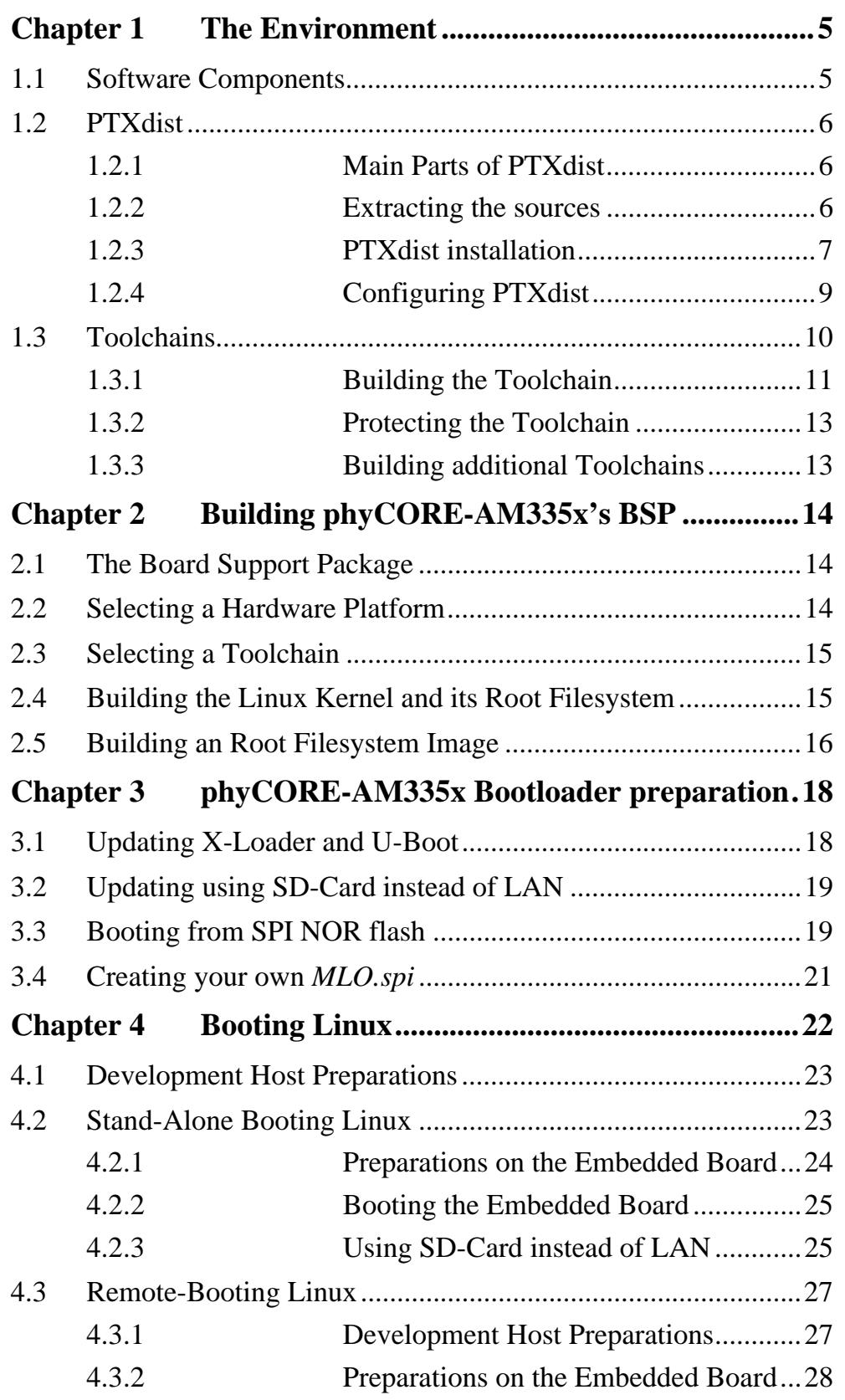

© 2012 PHYTEC Messtechnik GmbH L-775e\_1 3

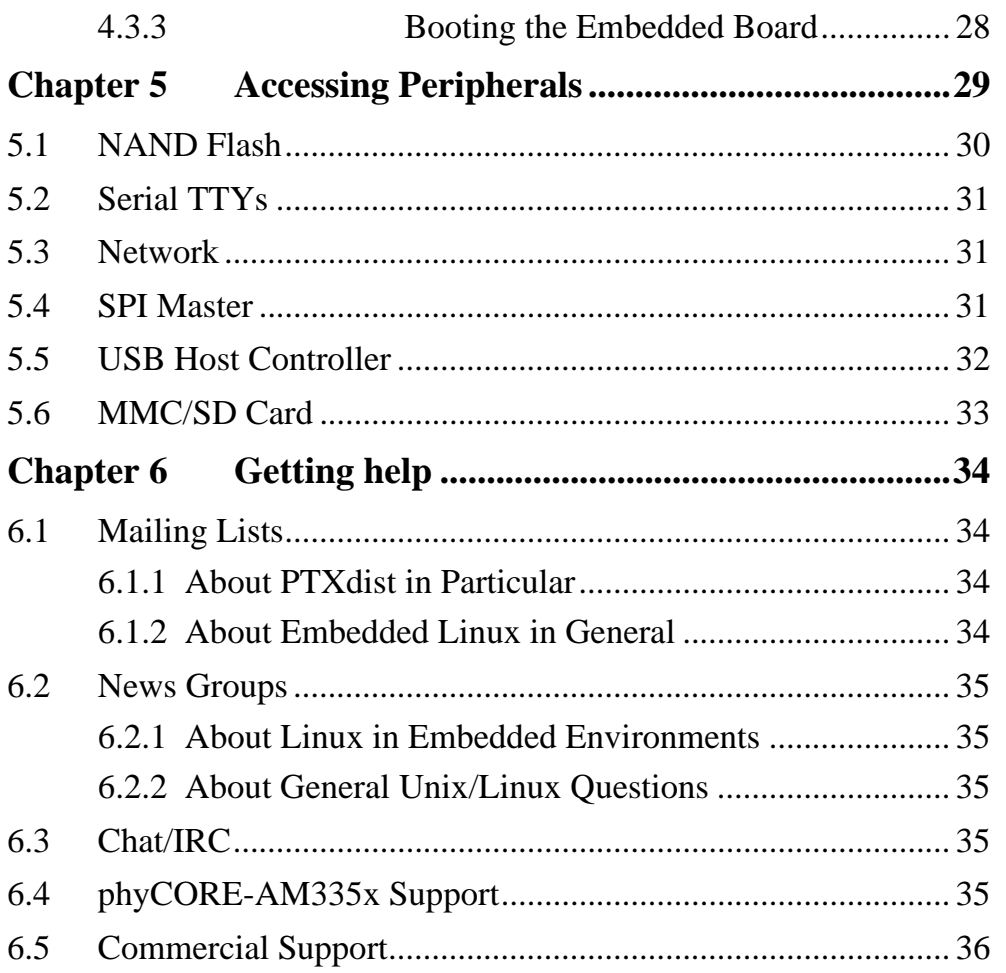

# <span id="page-4-0"></span>**Chapter 1 The Environment**

### <span id="page-4-1"></span>**1.1 Software Components**

In order to follow this manual, some software archives are needed: BSP, toolchain, PTXdist, examples and so on. You should use 32-Bit Ubuntu 12.04 LTS and at first install the following packages:

sudo apt-get install libncurses5-dev gawk flex bison sudo apt-get install texinfo quilt autoconf

Generally the central place for our BSPs is our ftp-server [ftp://ftp.phytec.de/pub/Products/phyCORE-AM335x.](ftp://ftp.phytec.de/pub/Products/phyCORE-AM335x) In order to build a BSP you need the appropriate toolchain and you need the build tool PTXdist from our partner Pengutronix. The central place for toolchains is [http://www.oselas.com](http://www.oselas.com/) and for PTXdist it is [http://www.ptxdist.de](http://www.ptxdist.de/). These websites provide all required packages and documentation (at least for software components that are available to the public). Usually you can find a copy of the particular needed PTXdist and toolchain together with the BSP on our ftp-server in the same directory, in order to make things easier.

To build BSP-phyCORE-AM335x-alpha, the following archives have to be available on the development host:

- ptxdist-2012.03.0.tar.bz2
- BSP-phyCORE-AM335x-alpha.tar.gz
- OSELAS.Toolchain-2011.11.1.tar.bz2

# <span id="page-5-0"></span>**1.2 PTXdist**

The most important software component which is necessary to build a BSP (board support package) is the PTXdist tool. The PTXdist build system must be used to create all images for our embedded devices based on Linux. In order to start development with PTXdist it is necessary that the software has been installed on the development system.

# <span id="page-5-1"></span>**1.2.1 Main Parts of PTXdist**

The PTXdist Program: *ptxdist* is called to trigger any action, like building a software packet, cleaning up the tree etc. Usually the *ptxdist* program is used in a workspace directory, which contains all project relevant files.

A Configuration System: The config system is used to customize a configuration, which contains information about which packages have to be built and which options are selected.

Package Descriptions: For each software component there is a "recipe" file, specifying which actions have to be done to prepare and compile the software. Additionally, packages contain their configuration sniplet for the config system.

Toolchains: PTXdist does not come with a pre-built binary toolchain. Nevertheless, PTXdist itself is able to build toolchains, which are provided by the OSELAS.Toolchain project. More in-deep information about the OSELAS.Toolchain project can be found here: http://www.pengutronix.de/oselas/toolchain/index\_en.html

# <span id="page-5-2"></span>**1.2.2 Extracting the sources**

To install PTXdist you need to extract the archive with the PTXdist software *ptxdist-2012.03.0.tar.bz2*.

The PTXdist packet is to be extracted into some temporary directory in order to be built before the installation, for example the *local/* directory in the user's home. If this directory does not exist, we have to create it and change into it:

```
~\sim# cd
~# mkdir local 
~# cd local
```
Next step is to extract the archive:

~/local# tar -xjf ptxdist-2012.03.0.tar.bz2

If everything goes well, we now have a ptxdist-2012.03.0 directory, so we can change into it:

 $\sim$ /local# cd ptxdist-2012.03.0

#### <span id="page-6-0"></span>**1.2.3 PTXdist installation**

Before PTXdist can be installed it has to be checked if all necessary programs such as *quilt* and *wget* are installed on the development host. The *configure* script will stop if it discovers that something is missing.

The PTXdist installation is based on GNU autotools, so the first thing to be done now is to configure the packet:

~/local/ptxdist-2012.03.0# ./configure

This will check your system for required components PTXdist relies on. If all required components are found the output ends with:

```
[...] 
checking whether /usr/bin/patch will work... yes 
configure: creating ./config.status 
config.status: creating Makefile 
config.status: creating scripts/ptxdist_version.sh 
config.status: creating rules/ptxdist-version.in
```
ptxdist version 2012.03.0 configured. Using '/usr/local' for installation prefix. Report bugs to ptxdist@pengutronix.de

Without further arguments PTXdist is configured to be installed into */usr/local*, which is the standard location for user installed programs. To change the installation path to anything non-standard, we use the *--prefix* argument to the configure script. The *--help* option offers more information about what else can be changed for the installation process.

The installation paths are configured in a way that several PTXdist versions can be installed in parallel. So if an old version of PTXdist is already installed there is no need to remove it. Later you will call the current version of PTXdist with command *ptxdist* and all other versions with command *ptxdist-<version>* with *<version>* set to the version you want to use.

Note that every BSP asks for a dedicated version of PTXdist. It may cause much work to try to build a BSP with a newer version of PTXdist than it requires.

One of the most important tasks for the *configure* script is to find out if all the programs PTXdist depends on are already present on the development host. The script will stop with an error message in case something is missing. If this happens, the missing tools have to be installed from the distribution before re-running the configure script.

When the *configure* script is finished successfully, we can now run

~/local/ptxdist-2012.03.0# make

All program parts are being compiled, and if there are no errors we can now install PTXdist into it's final location. In order to write to /usr/local, this step has to be performed as user *root*:

~/local/ptxdist-2012.03.0# sudo make install

```
[enter root password] 
[...]
```
If we don't have root access to the machine it is also possible to install into some other directory with the *--prefix* option. We need to take care that the *bin/* directory below the new installation dir is added to our *\$PATH* environment variable (for example by exporting it in *˜/.bashrc*).

The installation is now done, so the temporary folder may now be removed:

```
\sim/local/ptxdist-2012.03.0# cd
~# rm -rf local
```
#### <span id="page-8-0"></span>**1.2.4 Configuring PTXdist**

When using PTXdist for the first time, some setup properties have to be configured. Two settings are the most important ones: Where to store the source packages and if a proxy must be used to gain access to the world wide web.

Run PTXdist's setup:

~# ptxdist setup

Due to PTXdist is working with sources only, it needs various source archives from the world wide web. If these archives are not present on our host, PTXdist starts the *wget* command to download them on demand.

#### Proxy Setup

To do so, an internet access is required. If this access is managed by a proxy *wget* command must be adviced to use it. PTXdist can be configured to advice the *wget* command automatically: Navigate to entry Proxies and enter the required addresses and ports to access the proxy in the form:

```
<protocol>://<address>:<port>
```

```
© 2012 PHYTEC Messtechnik GmbH L-775e_1 9
```
### Source Archive Location

Whenever PTXdist downloads source archives it stores these archives in a project local manner. If we are working with more than one project, every project would download its own required archives. To share all source archives between all projects PTXdist can be configured to use only one archive directory for all projects it handles: Navigate to menu entry Source Directory and enter the path to the directory where PTXdist should store archives to share between projects.

# <span id="page-9-0"></span>**1.3 Toolchains**

Before we can start building our first userland we need a cross toolchain. On Linux, toolchains are no monolithic beasts. Most parts of what we need to cross compile code for the embedded target comes from the GNU Compiler Collection, *gcc*. The *gcc* packet includes the compiler frontend, *gcc*, plus several backend tools (*cc1*, *g++*, *ld* etc.) which actually perform the different stages of the compile process. *gcc* does not contain the assembler, so we also need the GNU Binutils package which provides lowlevel stuff.

Cross compilers and tools are usually named like the corresponding host tool, but with a prefix – the GNU target. For example, the cross compilers for ARM and powerpc may look like

- arm-cortexa8-linux-gnu-gcc
- powerpc-unknown-linux-gnu-gcc

With these compiler frontends we can convert e.g. a C program into binary code for specific machines. So for example if a C program is to be compiled natively, it works like this:

```
~# gcc test.c -o test
```
To build the same binary for the ARM architecture we have to use the cross compiler instead of the native one:

~# arm-cortexa8-linux-gnu-gcc test.c -o test

Also part of what we consider to be the "toolchain" is the runtime library (*libc*, dynamic linker). All programs running on the embedded system are linked against the *libc*, which also offers the interface from user space functions to the kernel.

The compiler and *libc* are very tightly coupled components: the second stage compiler, which is used to build normal user space code, is being built against the *libc* itself. For example, if the target does not contain a hardware floating point unit, but the toolchain generates floating point code, it will fail. This is also the case when the toolchain builds code for i686 CPUs, whereas the target is i586.

So in order to make things working consistently it is necessary that the runtime *libc* is identical with the *libc* the compiler was built against.

PTXdist doesn't contain a pre-built binary toolchain. Remember that it's not a distribution but a development tool. But it can be used to build a toolchain for our target. Building the toolchain usually has only to be done once. It may be a good idea to do that over night, because it may take several hours, depending on the target architecture and development host power.

### <span id="page-10-0"></span>**1.3.1 Building the Toolchain**

If a toolchain is already installed which is known to be working, the toolchain building step with PTXdist may be omitted.

PTXdist handles toolchain building as a simple project, like all other projects, too. So we can download the OSELAS.Toolchain bundle and build the required toolchain for the BSP.

A PTXdist project generally allows to build into some project defined directory. OSELAS.Toolchain projects that come with PTXdist are configured to install into */opt*.

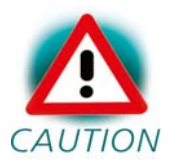

Usually the */opt* directory is not world writeable. So in order to build our OSELAS.Toolchain into that directory we need to CAUTION use a root account to change the permissions. PTX dist detects this case and asks if we want to run *sudo* to do the job for us. Alternatively we can enter:

```
mkdir /opt/OSELAS.Toolchain-2011.11.1 
chown <username> /opt/OSELAS.Toolchain-2011.11.1 
chmod a+rwx /opt/OSELAS.Toolchain-2011.11.1
```
We recommend to keep this installation path as PTXdist expects the toolchains at */opt*. Whenever we go to select a platform in a project, PTXdist tries to find the right toolchain from the platform configuration settings and a toolchain at */opt* that matches to these settings. But that's for our convenience only. If we decide to install the toolchains at a different location, we still can use the toolchain parameter to define the toolchain to be used on a per project base.

To compile and install an OSELAS.Toolchain we have to extract the OSELAS.Toolchain archive, change into the new folder, configure the compiler in question and start the build:

```
tar -xjf OSELAS.Toolchain-2011.11.1.tar.bz2 
cd OSELAS.Toolchain-2011.11.1 
ptxdist select ptxconfigs/\ [Enter]
> arm-cortexa8-linux-qnueabi qcc-4.6.2 qlibc-2.14.1 binutils-
2.21.1a_kernel-2.6.39-sanitized.ptxconfig
```
#### ptxdist go

At this stage we have to go to our boss and tell him that it's probably time to go home for the day. Even on reasonably fast machines the time to build an OSELAS.Toolchain is something like around 30 minutes up to a few hours.

Another possibility is to read the next chapters of this manual, to find out how to start a new project.

When the OSELAS.Toolchain project build is finished, PTXdist is ready for prime time and we can continue with our first project.

#### <span id="page-12-0"></span>**1.3.2 Protecting the Toolchain**

All toolchain components are being built with regular user permissions. In order to avoid accidential changes in the toolchain, the files should be set to read-only permissions after the installation has finished successfully. It is also possible to set the file ownership to *root*. This is an important step for reliability, so it is highly recommended.

#### <span id="page-12-1"></span>**1.3.3 Building additional Toolchains**

The OSELAS.Toolchain-bundle comes with various predefined toolchains. Refer to the *ptxconfigs/* folder for other definitions. To build additional toolchains we only have to clean our current toolchain project, removing the current *selected\_ptxconfig* link and creating a new one.

```
ptxdist clean 
rm selected_ptxconfig 
ptxdist select \ [Enter]
> ptxconfigs/any_other_toolchain_def.ptxconfig 
ptxdist go
```
# <span id="page-13-0"></span>**Chapter 2 Building phyCORE-AM335x's BSP**

# <span id="page-13-1"></span>**2.1 The Board Support Package**

In order to work with a PTXdist based project we have to extract the archive first.

```
~# tar -zxf BSP-phyCORE-AM335x-alpha.tar.gz 
~# cd BSP-phyCORE-AM335x-alpha
```
Some of the important components of the BSP that you will find here are:

ChangeLog Here you can read what has changed in this release. Note: This file does not always exist.

configs A multiplatform BSP contains configurations for more than one target. This directory contains the platform configuration files.

projectroot Contains files and configuration for the target's runtime. A running GNU/Linux system uses many text files for runtime configuration. Most of the time the generic files from the PTXdist installation will fit the needs. But if not, customized files are located in this directory.

rules If something special is required to build the BSP for the target it is intended for, then this directory contains these additional rules.

### <span id="page-13-2"></span>**2.2 Selecting a Hardware Platform**

Before we can build this BSP, we need to select the target to build for. In this case we want to build for the phyCORE-AM335x, so please type:

ptxdist platform configs/phyCORE-AM335x-alpha/platformconfig

You will see:

info: selected platformconfig:

'configs/phyCORE-AM335x-alpha/platformconfig'

If PTXdist automatically detects the proper toolchain while selecting the platform (does not work with alpha release), it will also output:

```
found and using toolchain: 
'/opt/OSELAS.Toolchain-2011.11.1/arm-cortexa8-linux-gnueabi/ 
gcc-4.6.2-glibc-2.14.1-binutils-2.21.1a-kernel-2.6.39-sanitized/bin'
```
If it fails you can continue to select the toolchain manually as mentioned in the next section. If this autodetection was successful, we can omit this step and continue to build the BSP.

#### <span id="page-14-0"></span>**2.3 Selecting a Toolchain**

If not automatically detected, one more step in selecting various configurations is to select the toolchain to be used to build everything for the target.

```
ptxdist toolchain /opt/OSELAS.Toolchain-2011.11.1/\ [Enter] 
arm-cortexa8-linux-gnueabi/\ [Enter]
gcc-4.6.2-glibc-2.14.1-binutils-2.21.1a-kernel-2.6.39-sanitized/bin
```
### <span id="page-14-1"></span>**2.4 Building the Linux Kernel and its Root Filesystem**

Now everything is prepared for PTXdist to compile the BSP. Starting the engines is simply done with:

```
ptxdist go
```
PTXdist does now automatically find out from the *selected\_ptxconfig* and *selected\_platformconfig* files which packages belong to the project and starts compiling their targetinstall stages (the linux kernel and those that actually put compiled binaries into the root filesystem). While doing this, PTXdist finds out about all the dependencies between the packets and brings them into the correct order.

While the command *ptxdist go* is running we can watch it building all the different stages of a packet. In the end the linux kernel can be found in *platform-phyCORE-AM335x/images/* directory and the final root filesystem for the target board can be found in the *platform-phyCORE-AM335x/root/* directory and a bunch of *\*.ipk* packets in the *platform-phyCORE-AM335x/packages/* directory, containing the single applications the root filesystem consists of.

# <span id="page-15-0"></span>**2.5 Building an Root Filesystem Image**

After we have built a root filesystem, we can make an image out of it, which can be flashed to the target device. To do this call

ptxdist images

PTXdist will then extract the content of priorly created *\*.ipk* packages to a temporary directory and generate an image out of it. PTXdist supports several image types. What you need is:

- root.tgz: root files inside a plain gzip compressed tar ball.
- root.ubifs: root files inside an UBI filesystem.
- root.ubi: This is the physical UBI image to be flashed into the NAND.

The to be generated image types and addtional options can be defined with

ptxdist platformconfig

Then select the submenu *image creation options*. The generated image will be placed into *platform-phyCORE-AM335x/images/*.

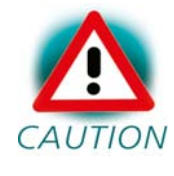

Only the content of the *\*.ipk* packages will be used to generate the image. This means that files which are put manually into the *platform-phyCORE-AM335x/root/* will not be enclosed in the image.

# <span id="page-17-0"></span>**Chapter 3 phyCORE-AM335x Bootloader preparation**

This step can be omitted if your phyCORE-AM335x already has the right boot loader: For this BSP the u-boot version v2011.09.0 is required.

# <span id="page-17-1"></span>**3.1 Updating X-Loader and U-Boot**

Build the whole BSP with *ptxdist go* or just build the u-boot with *ptxdist targetinstall u-boot*. When it's built copy the generated file *platformphyCORE-AM335x/images/u-boot.bin* to your configured tftp exported directory.

On the target side first check for the correct network settings. Connect to the target with your favorite terminal application. After connecting the board with the power supply, the target starts booting. Press any key to stop autoboot. With your development host set to IP *192.168.3.10* and netmask *255.255.255.0*, on the target you should type:

```
set serverip 192.168.3.10 
set ipaddr 192.168.3.11 
set netmask 255.255.255.0 
save
```
Now you can flash the x-loader *MLO* on the target:

mw.b 0x82000000 0xFF 0x20000 tftp 0x82000000 MLO nandecc hw 2 nand erase 0x0 0x20000 nand write.i 0x82000000 0x0 0x20000

After that store the U-Boot image named *u-boot.img* into the NAND flash:

mw.b 0x82000000 0xFF 0x40000 tftp 0x82000000 u-boot.img nandecc hw 2

nand erase 0x80000 0x40000 nand write.i 0x82000000 0x80000 0x40000

### <span id="page-18-0"></span>**3.2 Updating using SD-Card instead of LAN**

Alternatively of using LAN you can also update the images using an SD-Card which has been formatted with FAT. For x-loader *MLO* the commands are:

mmc rescan mw.b 0x82000000 0xFF 0x20000 fatload mmc 0 0x82000000 MLO nandecc hw 2 nand erase 0x0 0x20000 nand write.i 0x82000000 0x0 0x20000

And for a u-boot named *u-boot.img* please type:

mmc rescan mw.b 0x82000000 0xFF 0x40000 fatload mmc 0 0x82000000 u-boot.img nandecc hw 2 nand erase 0x80000 0x40000 nand write.i 0x82000000 0x80000 0x40000

# <span id="page-18-1"></span>**3.3 Booting from SPI NOR flash**

If you want to boot from SPI NOR flash, you need to use *MLO.spi* instead of *MLO*. Flashing it into the SPI NOR flash using an SD card will be done like this:

<sup>© 2012</sup> PHYTEC Messtechnik GmbH L-775e\_1 19

mmc rescan mw.b 0x82000000 0xFF 0x20000 fatload mmc 0 0x82000000 MLO.spi sf probe 0:0 sf erase 0x0 0x20000 sf write 0x82000000 0x0 0x20000

After that use the following commands in order to flash the bootloader:

mmc rescan mw.b 0x82000000 0xFF 0x40000 fatload mmc 0 0x82000000 u-boot.bin sf probe 0:0 sf erase 0x20000 0x60000 sf write 0x82000000 0x20000 0x60000

#### In order to boot from SPI NOR flash, set DIP switch S5 as follows:

| 1 | 2 | 3 | 4 | 5 | 6 | 7 | 8 | --------------------------------- |on |on |off|off|on |on |off|off|

#### We recommend to set environment variable *bootcmd* as follows:

setenv bootcmd 'if mmc rescan; then echo SD/MMC found on device \${mmc\_dev};if run loadbootenv; then echo Loaded environment from \${bootenv};run importbootenv;fi;if test -n \$uenvcmd; then echo Running uenvcmd ...; run uenvcmd; fi; if run mmc load uimage; then run mmc args;bootm \${kloadaddr};fi;fi;run spi boot;'

# <span id="page-20-0"></span>**3.4 Creating your own** *MLO.spi*

The *MLO* for the SPI NOR flash has to be byte-swapped. In order to build it you need to use another build configuration. Call *ptxdist platformconfig* from within the BSP. Then choose *bootloaders* and then *U-Boot*. There you can change from *(pcm051) U-Boot config target* to *(pcm051\_spiboot) U-Boot config target*.

Save and exit the platformconfig, then rebuild the U-Boot images:

```
ptxdist clean u-boot 
ptxdist targetinstall u-boot
```
Now copy the *MLO.spi* to your SD-Card.

Please note that in this configuration the also newly created *u-boot.bin* will not work properly and should not be used. This is a known bug.

# <span id="page-21-0"></span>**Chapter 4 Booting Linux**

Now that there is a linux kernel and a root filesystem in our workspace we'll have to make them visible to the phyCORE-AM335x. There are two possibilities to do this:

1. Making the linux kernel image and the root filesystem image persistent in the onboard media.

2. Booting from the development host via network.

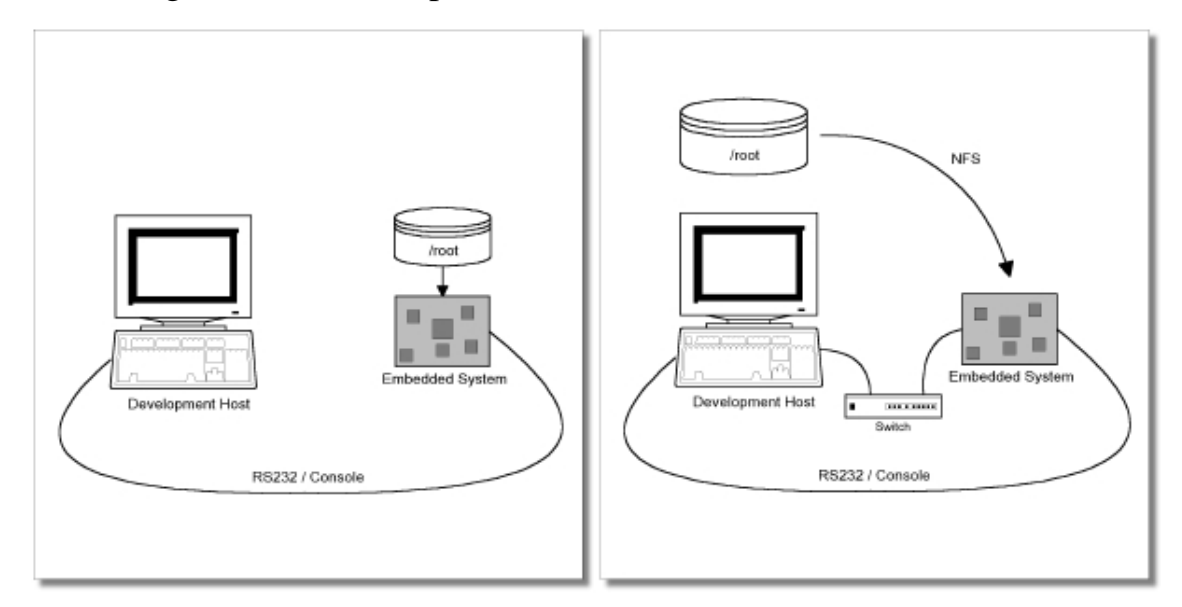

Figure 4.1: Booting the phyCORE-AM335x: From its flash or from the host via network.

Figure 4.1 shows both methods. The main method used in the BSPphyCORE-AM335x-alpha BSP is to provide all needed components to run on the target itself. The linux kernel image and the root filesystem image are persistent in the media the target features. This means the only connection needed is the nullmodem cable to see what is happening on our target. We call this method *standalone*.

The other method is to provide needed components via network. In this case the development host is connected to the phyCORE-AM335x with a

serial nullmodem cable and via ethernet; the embedded board boots into the bootloader, then issues a TFTP request on the network and boots the kernel from the TFTP server on the host. Then, after decompressing the kernel into the RAM and starting it, the kernel mounts its root filesystem via NFS (Network File System) from the original location of the *platformphyCORE-AM335x/root/* directory in our PTXdist workspace.

The BSP-phyCORE-AM335x-alpha provides both methods. The latter one is especially for development purposes, as it provides a very quick turnaround while testing the kernel and the root filesystem.

# <span id="page-22-0"></span>**4.1 Development Host Preparations**

On the development host a TFTP server must be installed and configured. Usually TFTP servers are using the */tftpboot* directory to fetch files from.

If you built your own images, please copy them from the BSP's directory *platform-phyCORE-AM335x/images* now to here.

We also need a network connection between the embedded board and the TFTP server. The server should be set to IP *192.168.3.10* and netmask *255.255.255.0*.

### <span id="page-22-1"></span>**4.2 Stand-Alone Booting Linux**

To use the the target standalone, the kernel and the rootfs have to be made persistent in the onboard media of the phyCORE-AM335x. The following sections describe the steps necessary to bring kernel and rootfs into the onboard NAND type flash.

After that, the phyCORE-AM335x can work independently from the development host. We can "cut" the network (and serial cable) and the phyCORE-AM335x will continue to work.

#### <span id="page-23-0"></span>**4.2.1 Preparations on the Embedded Board**

The phyCORE-AM335x uses U-Boot as its bootloader. U-Boot can be customized with environment variables and scripts to support any boot constellation. BSP-phyCORE-AM335x-alpha comes with a predefined environment setup to easily bring up the phyCORE-AM335x.

Usually the environment doesn't have to be set manually on our target. Due to the fact that some of the values of these U-Boot environment variables must meet our local network environment and development host settings you need to define them prior to the next steps.

Connect to the target with your favorite terminal application. After connecting the board with the power supply, the target starts booting. Press any key to stop autoboot. With your development host set to IP *192.168.3.10* and netmask *255.255.255.0*, please enter the following lines:

```
set serverip 192.168.3.10 
set ipaddr 192.168.3.11 
set netmask 255.255.255.0 
save
```
Now you can flash the kernel image on the target. Assuming the image is named *uImage* on the tftp server, the commands are:

mw.b 0x82000000 0xFF 0x500000 tftp 0x82000000 uImage nandecc hw 2 nand erase 0x280000 0x500000 nand write.i 0x82000000 0x000000280000 0x500000 For a rootfs named *root.ubi*, the commands are (please replace

*<imagesizeInHEX>* with the correct value):

mw.b 0x82000000 0xFF 0x<imagesizeInHEX>

tftp 0x82000000 root.ubi

nandecc hw 2

nand erase 0x000000780000 0x1F880000

nand write.i 0x82000000 0x780000 0x<imagesizeInHEX>

If you want to flash the kernel to the SPI NOR flash, you can do it in the following way:

mw.b 0x82000000 0xFF 0x380000 tftp 0x82000000 uImage sf probe 0:0 sf erase 0x62000 0x380000 sf write 0x82000000 0x62000 0x380000

#### <span id="page-24-0"></span>**4.2.2 Booting the Embedded Board**

After the next reset or powercycle of the board, it should boot the kernel from the flash, start it and mount the root filesystem also from flash.

Note: The default login account is root with an empty password.

It's recommended to do a *sync* at once now in order to write some meta data from the file system into the flash.

#### <span id="page-24-1"></span>**4.2.3 Using SD-Card instead of LAN**

If you put your images onto an SD-Card instead on a tftp server and mount it, updating the kernel and the rootfs can be done with (please replace *<imagesizeInHEX>* with the correct value):

mmc rescan mw.b 0x82000000 0xFF 0x500000 fatload mmc 0 0x82000000 uImage nandecc hw 2

© 2012 PHYTEC Messtechnik GmbH L-775e\_1 25

nand erase 0x280000 0x500000 nand write.i 0x82000000 0x000000280000 0x500000

mmc rescan mw.b 0x82000000 0xFF 0x<imagesizeInHEX> fatload mmc 0 0x82000000 root.ubi nandecc hw 2 nand erase 0x000000780000 0x1F880000 nand write.i 0x82000000 0x780000 0x<imagesizeInHEX>

# <span id="page-26-0"></span>**4.3 Remote-Booting Linux**

The next method we want to try after building the linux kernel and the root filesystem is the network-remote boot variant. This method is especially intended for development as everything related to the root filesystem happens on the host only. It's the fastest way in a phase of a project, where things are changing frequently. Any change made in the local *root/* directory of the corresponding *platform-phyCORE-AM335x* directory simply "appears" on the embedded device immediately.

All we need is a network interface on the embedded board and a network aware bootloader which can fetch the kernel from a TFTP server.

#### <span id="page-26-1"></span>**4.3.1 Development Host Preparations**

The NFS server is not restricted to a certain filesystem location, so all we have to do on most distributions is to modify the file */etc/exports* and export our root filesystem to the embedded network. In this example file the whole work directory is exported, and the "lab network" between the development host is 192.168.3.10, so the IP addresses have to be adapted to the local needs:

/home/<user>/work 192.168.3.10/255.255.255.0(rw,no\_root\_squash,sync) Note: Replace <user> with your home directory name.

#### <span id="page-27-0"></span>**4.3.2 Preparations on the Embedded Board**

In order to set the environment of the BSP-phyCORE-AM335x-alpha to boot from network, please type:

```
set serverip 192.168.3.10 
set ipaddr 192.168.3.11 
set netmask 255.255.255.0 
set bootcmd run net boot
set rootpath /nfs 
set bootfile uImage 
set ip method ${static ip}
set net_boot 'echo Booting from network ...; setenv autoload no; tftp 
${kloadaddr} ${bootfile}; run net_args; bootm ${kloadaddr}' 
set net args 'run bootargs defaults;setenv bootargs ${bootargs}
root=/dev/nfs nfsroot=${serverip}:${rootpath},${nfsopts} rw 
ip='${ip_method} 
save
```
### <span id="page-27-1"></span>**4.3.3 Booting the Embedded Board**

Now its time to boot the phyCORE-AM335x. To do so, simply type:

boot

This command should boot the phyCORE-AM335x into the login prompt.

Note: The default login account is *root* with an empty password.

# <span id="page-28-0"></span>**Chapter 5 Accessing Peripherals**

The following sections provide an overview of the supported hardware components and their corresponding operating system drivers. Further changes can be ported on demand of the customer.

Phytec's phyCORE-AM335x starter kit consists of the following individual boards:

1. The phyCORE-AM335x module itself, containing the controller, RAM, flash and several other peripherals.

2. The starter kit baseboard (PCM-953).

To achieve maximum software re-use, the Linux kernel offers a sophisticated infrastructure, layering software components into board specific parts. The BSP tries to modularize the kit features as far as possible; that means that when a customized baseboard or even customer specific module is developed, most of the software support can be re-used without error prone copy-and-paste. So the kernel code corresponding to the boards above can be found in

# *arch/arm/mach-omap2/board-pcm051.c*

In fact, software re-use is one of the most important features of the Linux kernel and especially of the ARM port, which always had to fight with an insane number of possibilities of the System-on-Chip CPUs.

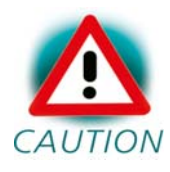

Note that the huge variety of possibilities offered by the phyCORE-AM335x modules makes it difficult to have a completely generic implementation on the operating system side. Nevertheless, the BSP can easily be adapted to customer specific variants. In case of interest, contact our sales department (sales@phytec.de) and ask for a dedicated offer.

The following sections provide an overview of the supported hardware components and their operating system drivers.

# <span id="page-29-0"></span>**5.1 NAND Flash**

The phyCORE-AM335x module comes with NAND memory to be used as media for storing linux and its root filesystem, including applications and their data files. This type of media will be managed by the UBI filesystem. This filesystem uses compression and decompression on the fly, so there is a chance to bring more data into this device.

From Linux userspace the NAND flash partitions can be seen as

- */dev/mtdblock5* (SPL partition)
- */dev/mtdblock6* (SPL backup 1 partition)
- */dev/mtdblock7* (SPL backup 2 partition)
- */dev/mtdblock8* (SPL backup 3 partition)
- */dev/mtdblock9* (U-Boot partition)
- */dev/mtdblock10* (U-Boot environment partition)
- */dev/mtdblock11* (Kernel partition)
- */dev/mtdblock12* (Linux rootfs partition)

Only the */dev/mtdblock12* on the phyCORE-AM335x has a filesystem, so the other partitions cannot be mounted into the rootfs. The only way to access them is by pushing a prepared flash image into the corresponding */dev/mtd* device node.

SPL is the Second Stage Bootloader, that will be loaded by the internal bootloader (1st stage Bootloader). In case that this block is damaged, the internal bootloader searches for a loadable backup partition.

The positions and sizes of the partitions are:

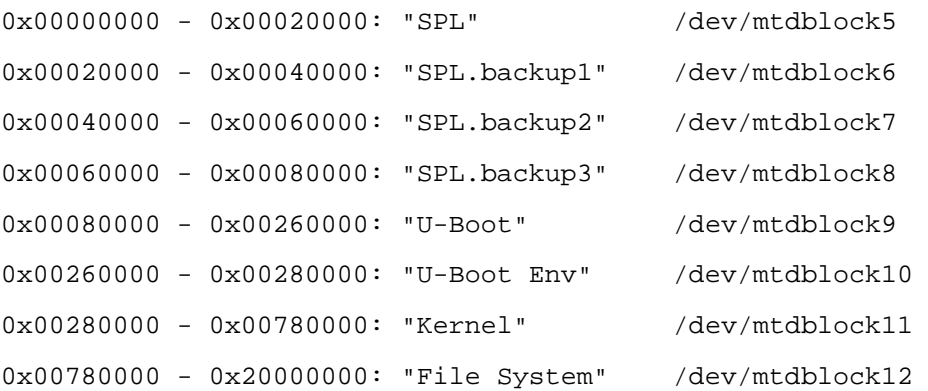

# <span id="page-30-0"></span>**5.2 Serial TTYs**

The AM335x SoC supports up to 6 so called UART units. On the phyCORE-AM335x all six UARTs are routed to the Molex connectors. At connector X18 you'll find *ttyO0* which is the standard console.

### <span id="page-30-1"></span>**5.3 Network**

The phyCORE-AM335x module features ethernet, which is being used to provide the *eth0* network interface. The interface offers a standard Linux network port which can be programmed using the BSD socket interface.

### <span id="page-30-2"></span>**5.4 SPI Master**

The phyCORE-AM335x provides two SPI busses, based on the AM335x's integrated SPI controllers. A NOR flash has been connected to CS0 of SPI0, that can even be used for booting.

From Linux userspace the NOR flash partitions can be seen as

• */dev/mtdblock0* (SPL partition)

```
© 2012 PHYTEC Messtechnik GmbH L-775e_1 31
```
- */dev/mtdblock1* (U-Boot partition)
- */dev/mtdblock2* (U-Boot environment partition)
- */dev/mtdblock3* (Kernel partition)
- */dev/mtdblock4* (Linux rootfs partition)

Please note that the Linux rootfs partition is too small for the kit's rootfs.

The positions and sizes of the partitions are:

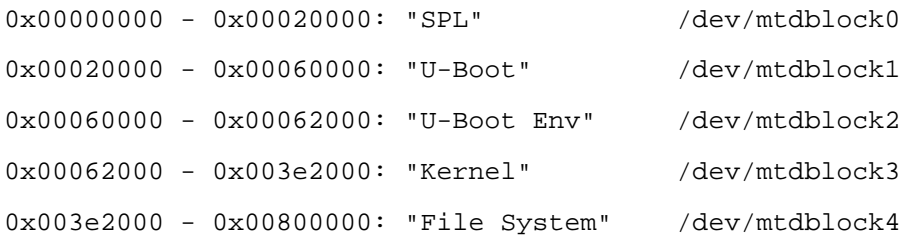

# <span id="page-31-0"></span>**5.5 USB Host Controller**

The AM335x CPU embedds a USB 2.0 EHCI controller that is also able to handle low and full speed devices (USB 1.1).

The BSP-phyCORE-AM335x-alpha includes support for mass storage devices and keyboards. Other USB related device drivers must be enabled in the kernel configuration on demand.

Due to *udev*, connecting various mass storage devices get unique IDs and can be found in */dev/disks/by-id*. These IDs can be used in */etc/fstab* to mount different USB memory devices in a different way.

Please note that USB OTG is currently unable to switch from device to host, automatically. After booting USB OTG is set to device. In order to set it to host you need to load the *g\_zero gadget*:

modprobe g\_zero

# <span id="page-32-0"></span>**5.6 MMC/SD Card**

The phyCORE-AM335x in conjunction with its baseboard supports a slot for Secure Digital Cards and Multi Media Cards to be used as general purpose blockdevices. These devices can be used in the same way as any other blockdevice.

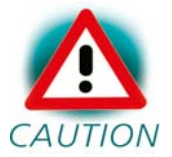

These kind of devices are hot pluggable, so you must pay attention not to unplugg the device while it's still mounted.  $CAUTION$  This may result in data loss.

After inserting an MMC/SD card, the kernel will generate new device nodes in *dev/*. The full device can be reached via its */dev/mmcblk0* device node, MMC/SD card partitions will occure in the following way:

/dev/mmcblk0p<Y>

*<Y>* counts as the partition number starting from 1 to the max count of partitions on this device.

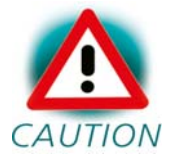

These partition device nodes will only occure if the card contains a valid partition table ("harddisk" like handling). If it  $CAUTION$  does not contain one, the whole device can be used for a filesystem ("floppy" like handling). In this case */dev/mmcblk0* must be used for formatting and mounting.

The partitions can be formatted with any kind of filesystem and also handled in a standard manner, e.g. the *mount* and *umount* command work as expected.

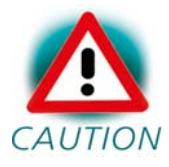

The cards are always mounted as being writable. Setting of write-protection of MMC/SD cards is not recognized.

# <span id="page-33-0"></span>**Chapter 6 Getting help**

Below is a list of locations where you can get help in case of trouble. For questions how to do something special with PTXdist or general questions about Linux in the embedded world, try these.

# <span id="page-33-1"></span>**6.1 Mailing Lists**

# <span id="page-33-2"></span>**6.1.1 About PTXdist in Particular**

This is an English language public mailing list for questions about PTXdist. See

http://www.pengutronix.de/mailinglists/index\_en.html

how to subscribe to this list. If you want to search through the mailing list archive, visit

http://www.mail-archive.com/

and search for the list ptxdist. Please note again that this mailing list is just related to the PTXdist as a software. For questions regarding your specific BSP, see the following items.

### <span id="page-33-3"></span>**6.1.2 About Embedded Linux in General**

This is a German language public mailing list for general questions about Linux in embedded environments. See

http://www.pengutronix.de/mailinglists/index\_de.html

how to subscribe to this list. Note: You can also send mails in English.

## <span id="page-34-0"></span>**6.2 News Groups**

#### <span id="page-34-1"></span>**6.2.1 About Linux in Embedded Environments**

This is an English newsgroup for general questions about Linux in embedded environments.

comp.os.linux.embedded

#### <span id="page-34-2"></span>**6.2.2 About General Unix/Linux Questions**

This is a German newsgroup for general questions about Unix/Linux programming.

de.comp.os.unix.programming

# <span id="page-34-3"></span>**6.3 Chat/IRC**

About PTXdist in particular

irc.freenode.net:6667

Create a connection to the *irc.freenode.net:6667* server and enter the chatroom *#ptxdist*. This is an English room to answer questions about PTXdist. Best time to meet somebody there is at European daytime.

# <span id="page-34-4"></span>**6.4 phyCORE-AM335x Support**

#### support@phytec.de

Ask your questions in english or german to Phytec's Support or visit our FAQs in the web. Call

http://www.phytec.eu (english) or http://www.phytec.de (german) and then navigate to *Support / FAQ / Modules / phyCORE-AM335x*

# <span id="page-35-0"></span>**6.5 Commercial Support**

You can order immediate support or direct contact to the developers, by telephone or mail. Ask our sales representative for a price quotation for your special requirements.

Contact us at:

PHYTEC Messtechnik GmbH Robert-Koch-Straße 39 D-55129 Mainz **Germany** Phone: +49 6131 9221 - 32 Fax: +49 6131 9221 - 33

or by electronic mail:

sales@phytec.de

**Document:** BSP-Quickstart phyCORE-AM335x

**Document Number:** L-775e\_1 **July** 2012

#### **How would you improve this manual?**

#### **Did you find any mistakes in this manual?** Page

### **Submitted by:**

 $\overline{a}$ 

 $\overline{a}$ 

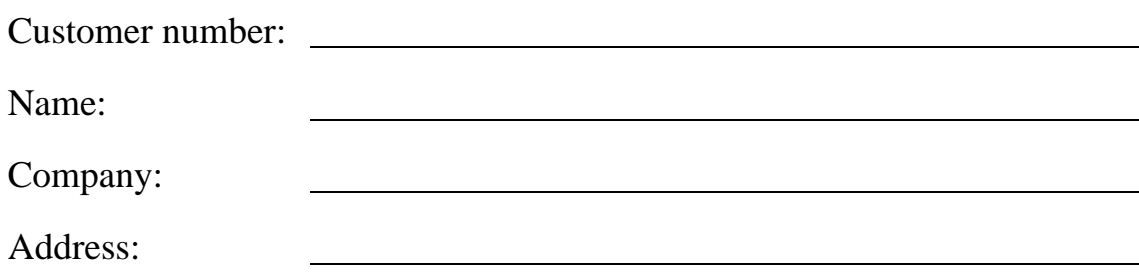

#### **Return to:**

 PHYTEC Messtechnik GmbH Robert-Koch-Str. 39 D-55129 Mainz

Fax: +49 (6131) 9221-26

Published by

2012 PHYTEC Messtechnik GmbH Ordering No.L-775e\_1

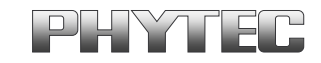

Printed in Germany